# 計算機科学基礎'13 #2 – システムソフトウェア

### 久野 靖<sup>∗</sup>

### 2013.4.17

今回は「ソフトウェア」の前半として、私たちがコンピュータを使う時に常にお世話になっている 「システムソフトウェア」について、その概念、機能、原理などを学んで行きます。これらを知るこ とで、コンピュータシステムが「なぜそういう風に動くのか」が分かるようになると思います。

# 1 オペレーティングシステムとその役割り

# 1.1 アプリケーションソフトとシステムソフト

あなたがふだんソフトを使っているとき (たとえばブラウザで Web を見ているとします)、コン ピュータ上で動いているのはそのプログラム (この場合はブラウザ) だけでしょうか? ブラウザを使っ ている最中でも、ちょっと別のプログラムを動かしたり、ブラウザの窓の位置を変更したりする時は、 「ブラウザではない何か」を使って操作をしているでしょう? この「何か」の部分というのは、使う ソフトを (たとえばワープロソフトなどに) 取り替えても同じまま…というか、そもそも各種のソフ トを使う時の「土台」として常に存在している感じがするはずです。つまりソフトウェアには次の 2 種類があるわけです。

- アプリケーションソフト (application software) ユーザが各々の仕事を実行するためのソフト。
- システムソフト (system software) アプリケーションソフトを使って仕事をする上で必要な 手助け、ないし土台となるソフト。コンピュータを使うために必要となる仕事を行うソフト。

具体的には、どのような「手助け」が必要なのでしょうか? それはこれから徐々に見ていくことにし て、ここではとりあえずシステムソフトを次のように分類しておきます。

- オペレーティングシステム (operating systems、OS) アプリケーションが動く下ざさえとな る機能を提供するひとまとまりのソフトウェア。
- ミドルウェア (middleware) データベース管理システム、Web サーバなど、(OS と同様の意 味で) アプリケーションが動く基盤となるが、OS とは独立に開発・提供されているもの。
- 言語処理系 (language processors) プログラムを記述し動かすための機能を提供するソフト ウェア。次回に取り上げる。
- ユティリティ(utilities) ファイルの操作やデータ形式の変換など、(特定目的に特化した「ア プリケーションソフト」とは対照的に) 汎用的な作業を手助けする。

人によっては、これらの分類には多少変動があるかも知れません。今回は Unix を題材として、まず OS について、続いてユティリティについて扱います。ミドルウェアについてはデータベース、Web サーバなど個々の話題の中で (別の回に) それぞれ取り上げます。

### 1.2 OS の各種の役割り

上で OS の役割りは「アプリケーションが動く下ざさえ」と書きましたが、それは具体的にはどう いうことでしょうか? もう少し具体的に考えてみましょう。

<sup>∗</sup>経営システム科学専攻

既に見たように、コンピュータのハードウェア命令は、メモリとレジスタの間のデータを転送や四 則演算など、ごく基本的な機能しか提供していません。ですから、多くのプログラムで必要とする ような、文字列を読み込んだり表示するなどの機能を実現するのには、かなり長いコードを必要と します。それを各アプリケーションを作る人が個別に用意するのでは労力の無駄ですし、普通のアプ リケーションプログラマは入出力機器の制御方法など知らないのが普通です。たとえ知っていたとし ても、個々のアプリケーションで勝手に入出力機器を制御しはじめると、どれかのプログラムがキー ボードの制御を握って離さなくなり他のプログラムではキー入力が使えない、など様々な問題が起き ることでしょう。ですから、以下は OS の重要な役割りだと言えます (図 1)。

• 多くのプログラムが必要とする標準的機能を一括して提供する

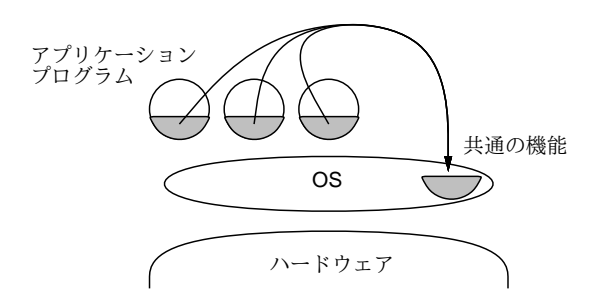

図 1: OS による標準的機能の提供

次に、現在のコンピュータシステムでは複数のプログラムを並行して動かすマルチタスク(multitask) 機能が使われます。たとえば、ある窓で計算をさせながら、別の窓では待ち時間に Web を見たり、と いった具合です。従って、次のことも OS の役割りです (図 2)。

• 複数のプログラムが並行して動作するのを管理する

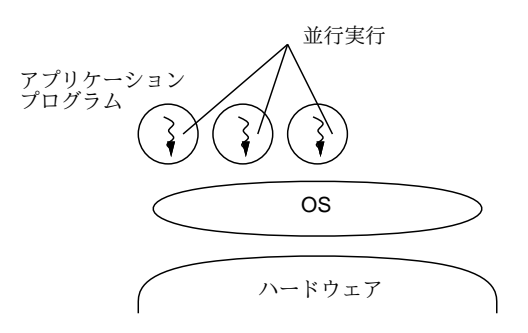

図 2: OS によるマルチタスク機能の提供

そうなってみると、あるプログラムを動かそうと思ったときいきなり計算機を止めてプログラムを メモリに書き込み始めるわけにはいきませんね。そんなことをすると現在進行中の別の仕事がめちゃ くちゃになってしまいます。つまり、以下のことも OS の基本的な役割りなのです (図 3)。

• ユーザが指定したプログラムを読み込んで実行開始させる

さて、そうやって並行動作している複数のプログラムが同じメモリ番地やディスク上の領域を使お うとしたら、やはり混乱が起きます。また、それらが一斉にプリンタに出力しようとして、混ざった 出力が出てきても困りますね? ですから、以下のことがらも OS の重要な仕事です。

- コンピュータのメモリを各プログラムにうまく割り当てて調整する
- 入出力装置に対するアクセス (読み/書き) を管理する

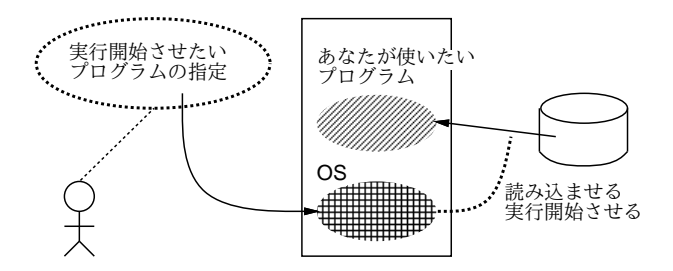

図 3: OS によるプログラムの実行開始

ところで見かたを変えると、コンピュータに備わっている入出力装置、メモリ、そして CPU など はすべて、数が限られた貴重な資源 (resource) だと言えます。ですから、OS の主要な機能は要する に次のようにまとめることができます。

● コンピュータ内部の各種資源を管理する

あなたが動いているコンピュータを目にする時、そこには常に OS が動いていて、ハードウェアと 混然一体となってすべてを管理しています。そして、あなたやあなたのプログラムがコンピュータを 使おうとする時、必要な資源のすべては OS が管理していて、(プログラムが)OS に頼むことによって はじめて、それらを利用して仕事ができるわけなのです (図 4)。

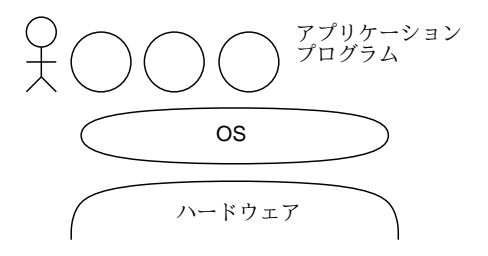

図 4: OS とユーザ、アプリケーションの関係

# 1.3 マルチタスクとプロセス

OS には上に述べたように様々な機能が備わっていますが、その中でも一番目だつ機能であるマル チタスク、つまり複数のプログラムを並行して走らせる機能から見てみましょう。そもそも、どのよ うにしてそのようなことが可能になるのだと思いますか?

まず、コンピュータのメモリの上には命令の列 (プログラム) が置かれていて、CPU はプログラム カウンタが指している番地から順に命令を取り出しては実行して行きます (図 5)。

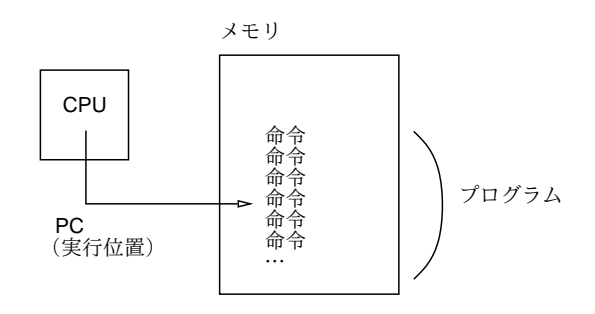

図 5: CPU による命令の実行

そこで複数のプログラムを並行して動かすには、それらをメモリに一緒に入れておきます。そし て、CPU についているタイマー (timer) と呼ばれる機能を動かした状態でまずプログラム A の実行 を始めます。タイマーは一定時間たつと CPU に信号を送ります。CPU はタイマーから信号を受け取 ると、プログラム A の実行を一時中断してプログラム B の実行に切り替わります。またしばらくす ると実行はプログラム C に、そして次は A に戻ります。このようにすると、複数のプログラムが実 は「小刻みに切り替わりながら」実行されますが、CPU は非常に高速なのでユーザにとってはすべ てのプログラムが同時に動いているようにしか見えないわけです。

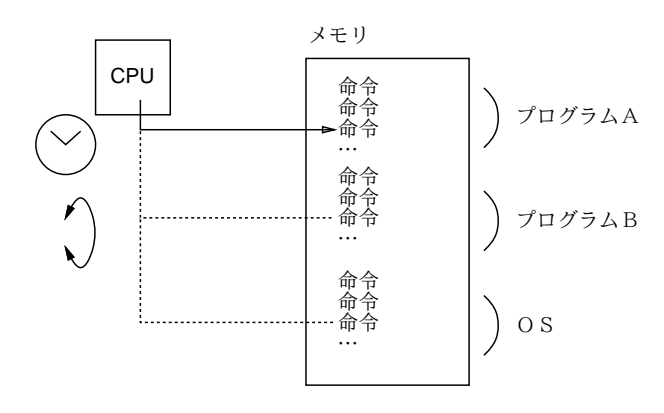

図 6: マルチタスク機能の実現

より厳密には、A~C の「プログラム」のうち 1 つは OS で、タイマーから信号が来るとまず OS の実行に切り替わります。OS は各プログラムの使用時間の割り当てや優先順位を調べ、次に実行す べきプログラムを選択し、それの実行を開始させます。ですから、OS は各プログラムへの CPU 割 り当てを自由に制御できるのです。一般にこの「動いている状態のプログラム」のことをプロセス (process) と呼びます。たとえば 10 人の人が同時に 1 つのマシンに接続してそこで emacs エディタを 使っていれば、「プログラムは 1 つ」ですが、「プロセスは 10」あることになります。

CPU を複数搭載したシステム (マルチプロセサ、マルチコア) も今日では珍しくありません。しか しそのようなシステムでも、動かしたいプログラムの数 (プロセス数) は CPU の数よりずっと多いの が普通ですから、上で述べたような小刻みな切り替わりがあることに変わりはありません。<sup>1</sup>

最後になりましたが、このように沢山プロセスが作れることはどういう利点があるでしょうか? た とえば次のような答えがあるかと思います。

- 複数の端末やネットワークを介して、多人数で同時に使える
- 一人で複数の仕事を並行してこなせる
- 自分に代わって何かを監視するプログラムが動かせる
- 決まった時間になったらあることをする、というのができる
- あることをするために別のことをやめなくてもいい

もちろん、一つのプログラムに (聖徳太子みたいに) 沢山のことをやらせるのは、がんばれば可能で しょう。しかしそんなことで苦労するより、沢山プロセスを使ってそれぞれに簡単な仕事をするプロ グラムを走らせる方が、作るのも管理するのも楽なのです。

つまり、CPU は 1 個、メモリは 1 枚しかなくて、その上で直接プログラムを走らせるなら 1 個だ けしか走らせられないけれど、その上にプロセスという「プログラムが走るいれもの」を作り出すこ とで、多数のプログラムを並行して走らせて色々な作業をこなさせることができるわけです。

このように、「実際にはないけれどソフトウェア (OS など) の働きによって役に立つものを作り出 す」ことを仮想化と言い、コンピュータシステムでは非常に多く使われる考え方です。そして、プロ セスは OS の働きによって作り出されている、「仮想化された CPU とメモリ」なわけです。<sup>2</sup>

 $^{-1}$ ところで、上で説明してきたような「小刻みな切り替え」の間隔はどれくらいだと思いますか? Unix のようなシステ ムでは、1 ミリ秒 (回数でいうと 1 秒間に 1000 回) 程度ですが、これで十分「同時に動いている」感じになります。

<sup>2</sup>OS のうちでプロセスを作り出す機能の部分をプロセス管理と呼びます。

# $1.4\;\;\;{\rm ps} \--{\rm Unix}\;$ でのプロセス観察

Unix では、ps(process status) コマンドによって、現在動作中のプロセスを観察できます (指定す るパラメタによって、表示するプロセスの範囲や詳しさを制御できます)。<sup>3</sup>

- ps 現在使っている端末 (窓) から起動した自分のプロセスの表示
- ps x 自分のプロセスすべての表示になる
- ps ax 他人のものも含めたすべてのプロセスを表示
- ps lax 〃、ただしより詳しい表示
- ps uax 〃、ただし CPU 使用量の多い順に、ユーザ名つきで表示
- ps vax 〃、ただしメモリ使用量の多い順に表示

たとえばあるマシンで ps ax を実行した結果を次に示します。<sup>4</sup>

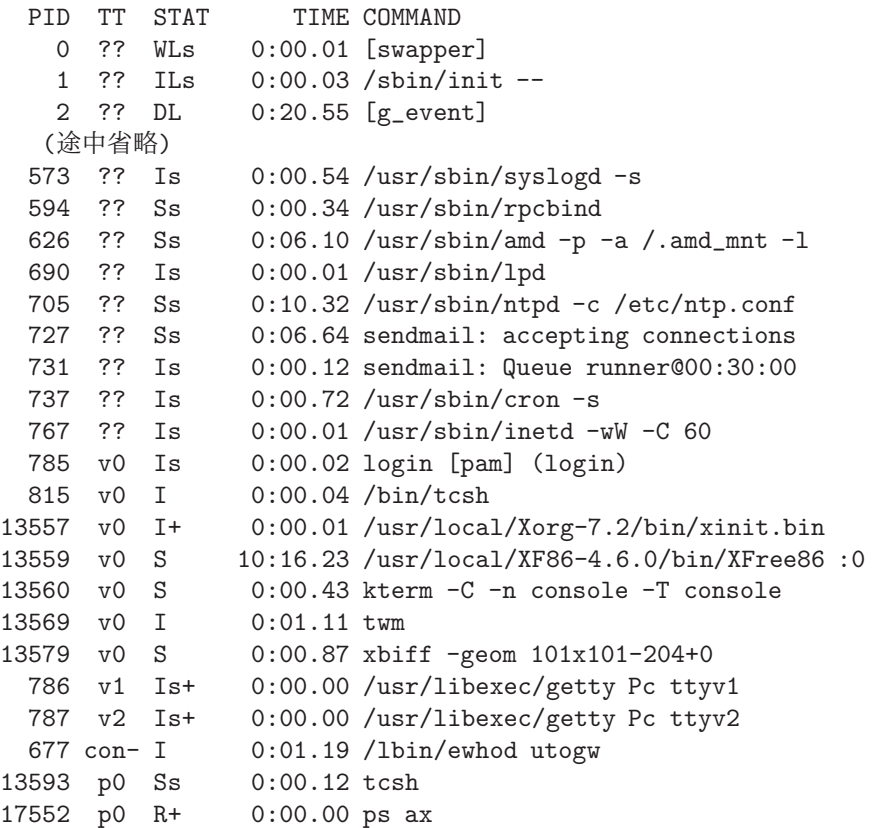

これらのうち、TT 欄に「p0」など端末番号が記されているプロセスが、ユーザが直接使っているもの です。それ以外の大部分のプロセスはシステムのさまざまな作業を担っています。このように、Unix では各ユーザが自分のために複数のプロセスを利用するのに加え、システム自体の運用のためにも多 数のシステムプロセスが動作しています。

## 1.5 プロセスの新規生成

ではさっそく、プロセスを 1 つ作って見ましょう。

% ps x PID TT STAT TIME COMMAND 57468 p0 Ss 0:00.33 bash

 $3$ Unix システムの系統ごとに ps のパラメタ指定は違っています。ここでは FreeBSD の場合を説明しています。

<sup>4</sup>なお、我々のサイトではサーバマシンは安全のため「自分のものでないプロセスは観察できない」ように設定してあ ります。各自が直接使うマシンについてはこのような制限はありません。

```
59157 p0 R+ 0:00.00 ps x
% xclock -analog -update 1 &
[1] 59392
% ps x
 PID TT STAT TIME COMMAND
57468 p0 Ss 0:00.53 bash
59392 p0 S 0:00.16 xclock -analog -update 1
59394 p0 R+ 0:00.00 ps x
\frac{9}{6}
```
「xclock …」を実行すると秒針つきの時計が画面に現われ、秒針が動いているのが見えます。2 回目 の「ps」の出力を見ると確かに xclock というプロセスが増えているのが分かります。xclock に限 らず、エディタ emacs やコマンド窓のプログラム kterm も同様にして動かすことができます。

```
% emacs &
[2] 59409
% kterm &
[3] 59411
% ps x
 PID TT STAT TIME COMMAND
57468 p0 Ss 0:00.53 bash
59392 p0 S 0:00.16 xclock -analog -update 1
59409 p0 I 0:01.25 emacs
59446 p0 R+ 0:00.01 ps x
59411 p2 Is+ 0:00.09 bash
```
ここで emacs を終了させたりコマンドの窓を終わらせたりすれば、対応するプロセスも消滅します。 このように、Unix ではこれまでの仕事と並行してなにかをさせるには、新しいプロセスを作ってそ れにまかせるのが自然かつ簡単な方法なのです。<sup>5</sup>

ところで、ps の表示にある TIME というのは「そのプロセスがこれまでに消費した CPU の時間」 を表しています。これを確認するため、C 言語で 1 行だけのプログラムを書いて動かしてみましょう。

```
% echo 'main() { double i = 10e9; while(--i); }' >test.c ← C 言語プログラム
% gcc test.c ←実行形式に変換
% a.out & ←&つきで実行開始
[1] 59412
% ps
   PID TT STAT TIME COMMAND
 96644 p0 S 0:00.02 bash
 96656 p0 R 0:01.22 a.out ←現在 1.22 秒 CPU 消費
 96658 p0 R+ 0:00.00 ps
% ps
  PID TT STAT TIME COMMAND
 96644 p0 S 0:00.02 bash
 96656 p0 R 0:03.98 a.out ←現在 3.98 秒 CPU 消費
 96658 p0 R+ 0:00.00 ps
\frac{9}{2}[1]+ Done a.out
```
 $^5$ kterm のプロセスが表示されていませんが、kterm はその仕事の都合上、root という特別なユーザで実行されるため、 「自分のプロセスを表示」に含まれません。全部のプロセスを表示させれば見えます。

 $\frac{9}{6}$ 

このプログラムは、(実数型の)変数 i に  $10.0 \times 10^9$  を入れ、それを 1 ずつ減らしながらループし、0 になったら終了します。それを test.c というファイルに入れ、gcc コマンドで実行形式に変換し、 「&」つきで実行開始します。その後 ps で複数回観察すると、CPU 使用時間が増えていく様子が分か るわけです (だいたい 10 秒くらいで終わります)。

### 1.6 kill — プロセスの操作

ps の表示には、必ず PID(プロセス ID) と呼ばれる番号が含まれます。これはプロセスの固有番 号であり、これを指定して kill コマンドによってプロセスに各種のシグナルを送ることで、自分のプ ロセスをいろいろに操作できます。

- kill -STOP プロセスID プロセスの実行を一時凍結する
- kill -CONT プロセスID 凍結したプロセスの実行を再開する
- kill -TERM プロセスID プロセスに「終わってほしい」と信号する
- kill -KILL プロセスID プロセスを強制終了させる

なお、2 番目のパラメタを省略すると-TERM が送られます。また標準設定では、コマンドを実行中に ^C を押すとそのコマンドを実行しているプロセスに-TERM 相当のシグナルが、^Z を押すと-STOP 相 当のシグナルが、それぞれ送られます。<sup>6</sup>

# 1.7 プロセスの生成、コマンドインタプリタ

実はプロセスには「親子関係」があります。これはつまり、どのプロセスがどのプロセスを生成し たか、という関係のことです。例えば先の例で今度は「ps lx」を実行させてみます:

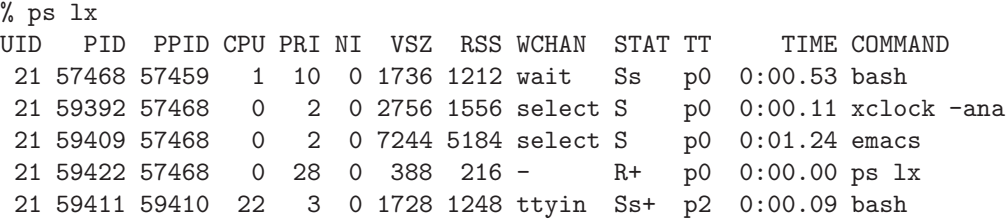

この中の PID と PPID(Parent PID) を見てみると、あとから作った 3 つのプロセスの親は bash の プロセスになっています。つまり、bash が ps その他のプロセスを生成しているわけです。

これは何を意味するのでしょう? ユーザがキーボードからコマンドを打ち込むと、それは bash に よって読み取られます。bash はその入力を見て、内容に応じて求められているプログラムを実行開 始させます (具体的には、OS に依頼してプロセスを生成します)。この様子を図 7 に示します。この ように、利用者からコマンド文字列を受け取り、その内容に応じた動作を起動するプログラムを、一 般にコマンドインタプリタ (command interpreter) と呼びます (Unix ではコマンドインタプリタ自体 も普通のプログラムであり、プログラムの起動などは OS に頼むことで実現しています)。

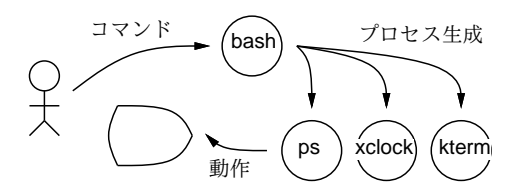

図 7: コマンドインタプリタ

<sup>6</sup>「相当の」というのは、いちおう区別のためにシグナル番号は違えてあるけれど機能的には同じという意味です。

ところでさっきから毎回 ps を実行するごとに、その PID が違っていることにお気づきでしょうか? つまり、ps のプロセスは 1 回表示を行うだけで直ちに消えてしまい、必要のつど新たに作られるわ けです。一方、bash そのものは同じままです。この様子を図 8 に示しました。つまり、bash はずっ と動いたままですが、コマンドの方は利用者がコマンドを打ち込むたびにそのコマンドのプログラム を実行する新しいプロセスが bash によって作られるのです。bash が終るのは、利用者が exit とい う特別なコマンドを打ち込んだ時だけです。7

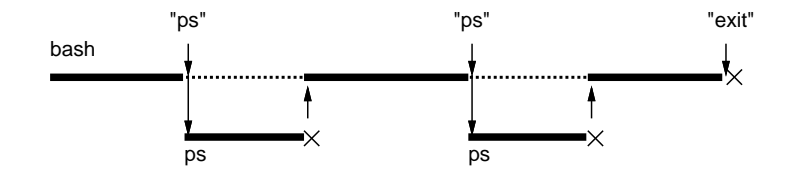

図 8: bash によるコマンドの発行と待ち合わせ

ときに、図で点線のところは、bash が子供のプロセスの完了を待っていることを意味します。普 通利用者は一つのコマンドを打ち込んだらそれが終るのを待ってから次のコマンドを打ち込むでしょ うから、これが期待される動作だといえます。でも、コマンドがとても時間が掛かるようなものの 場合には、待っていたくないかも知れません。そういうときはコマンドの最後に「&」をつけること で、「待たずにすぐ次のコマンドを打ち込みたい」という指定ができます。先に xclock や emacs な どの窓を作るとき最後に&のついたコマンド行を使ったのはそういう意味だったわけです。逆にいえ ば、&をつけるから新しいプロセスができるのではなく、いつでも新しいプロセスはできるのですが、 &をつけないとそのプロセスが終わるまで待つので、次のコマンドを打つときにはもうそのプロセス はなくなっている、というだけのことだったのです。

- 演習 2-1 「xclock -analog -update 1 &」により秒針つきの時計を作り、この時計の PID を調べ て、kill コマンドにより凍結/再開の操作ができることを確認しなさい。確認できたら、以下 のテーマから 1 つ以上 (できれば全部) 選び、探究してみなさい。
	- a. Emacs エディタを動かし、同様に凍結/再開できることを確認する。凍結している間に窓 に対してキーを打った場合どうなるかを観察する。なぜその観察結果が起きているのか、 理由を推測すること。できれば、その推測を確認する実験をさらに考えて試し、結果を報 告できるとなおよい。
	- b. console の窓で twm というプロセスを探し、このプロセスを凍結/再開したときにどのよう なことが起きるかを観察する。なぜその観察結果が起きているのか、理由を推測すること。 できれば、その推測を確認する実験をさらに考えて試し、結果を報告できるとなおよい。
	- c . ブラウザ (Mozilla) を動かした状態で console の窓でプロセスを観察し、ブラウザのプロ セス群を探しなさい。その中で最も CPU 時間を多く使っているものを凍結した状態で窓 の上に別の窓を重ね、起きることを観察し報告しなさい。できれば、なぜそうになるのか を考察し、それを確認する実験を行って結果を報告できるとなおよい。

「◎」の条件: (1) 小問を 2 問以上解答しており、(2) いずれも「できれば」の部分までやって あって、(3) まともな (と担当が考える) 考察が書いてあること。

演習 2-2 プロセスの観察に関する以下の課題から 1 つ上 (できれば全部) 選び、探究してみなさい。

a. 本文にある「CPU を 10 秒くらい消費するプログラム」の別版として、次の C 言語プログ ラムを考えてみます (OS の待ち機能を使い、CPU を消費せずに待ちます)。

<sup>7</sup>ということは、exit というのは他のコマンドのように新しいプロセスとして実行されるのではなく、bash 自身によっ て実行されることになります。このような「特別な」コマンドがいくつか存在します。

 $main() \{ sleep(10); \}$ 

このプログラムも同様にして動かしてみて、先のプログラムかこのプログラムかを教えら れていない場合でも、ps の表示からどちらであるか判定する方法を考案しなさい。でき れば、「CPU 消費」「CPU 非消費」の 2 モードを切り替える (10 秒間 CPU を消費し、10 秒間待ち、また 10 秒間 CPU を消費する) プログラムについて、現在どちらのモードにい るかを調べるのもやってみるとなおよいです。

- b. 「ps lx」を用いてプロセスの親子関係を観察できることを確認し、自分が実行したコマ ンドの親子関係を整理して述べなさい。できれば、「親のプロセスが終了した子供プロセス の親はどうなるか」という疑問に答える実験を実施し、結果を報告するとなおよいです。
- c. やはり「ps lx」を用いて、さまざまなやり方で (コマンドを打ち込んだりメニューを使っ たりして) コマンドを起動したとき、その親プロセスがそれぞれ何になっているのかを観 察して報告しなさい。できれば、親のさらに親までだとって行き、自分のプロセス全体が どうなっているのかも観察して報告できるとなおよい (そのためには「ps lax」も使う必 要があるでしょう)。

「◎」の条件: (1) 小問を 2 問以上解答しており、(2) いずれも「できれば」の部分までやって あって、(3) まともな (と担当が考える) 考察が書いてあること。

# 2 2 次記憶とファイルシステム

# 2.1 2 次記憶の役割

メモリは主記憶装置ともいわれるように、コンピュータシステムにおける「主要な」記憶装置であ り、プログラムが動作する上で不可欠ですが、その容量は限られているうえに、電源を切ると記憶内 容は消えてしまいます。しかし、今日のコンピュータシステムには重要なデータを大量に蓄積する必 要があり、それらのデータは電源が切られても (ソフトのトラブルでシステムを再起動する場合もこ れに相当します)、内容が損なわれることは許されません。このためには 2 次記憶 (secondary storage) 装置が使用されます。2 次記憶に必要とされる条件には以下のものがあります。

- 安定記憶 電源を切っても消えず、内容が勝手に書き変わったりしない。
- 容量/コスト 大量のデータを格納できる。1ビットあたりのコストが低い。

これらの条件を満たし、今日のコンピュータシステムで広く使われている 2 次記憶装置としては磁気 ディスク装置 (hard disk drive、HDD) が代表的です。このほか、電源を切っても内容が保持される ような半導体メモリであるフラッシュメモリ (flush memory) もモバイル機器を中心に使われていま すが、ビット当たり単価はやや高めです。ただし高速なので、通常の PC でもこれを磁気ディスク装 置の代替として使用することも増えています。これを SSD(solid state disk) と呼びます。<sup>89</sup>

磁気ディスク装置の原理は図 9 のようなもので、回転する円盤 (プラッタ) の表面に磁気コーティン グがしてあり、読み書きヘッドを用いて同心円状に情報を記録します (1 つの同心円をトラックと言 います)。1 つのトラックには一定サイズ (具体的には 512 バイト) のかたまり (セクタ) 単位で情報を 記録します。ヘッドは半径方向に動くので、これによって多数のトラックを選択します。PC などに 入っているディスクではプラッタ数 1、ヘッド数 2(つまり両面ぶん) のものが主流ですが、これでも 数百 GB(ギガバイト、 $10^9$  バイト)~数 TB(テラバイト、 $10^{12}$  バイト) の容量を持ちます。 $^{10}$ 

<sup>8</sup>また、フラッシュメモリは書き換え回数の上限が数千回~数万回程度で、それを超えると壊れてしまうので、実質何 回でも書き換え可能なディスクの代わりに使うためには書き換え回数を押える工夫が不可欠になります。

<sup>9</sup>これらのほかに、リムーバブル (取り外し可能) なストレージとして、CD、DVD、USB メモリなど多様なものがあり ますが、これらはデータ交換が主眼で、読み書き速度や容量の点では不利です (最近はだいぶ改善されましたが)。

<sup>10</sup>磁気コーティングした円盤の代りに光磁気反応素材を用いたのが (MD などでも使っている)「光磁気ディスク」、製造 時に固定したパターンを付けておきレーザー光で読み出すのが「CD-ROM」や「DVD-ROM」。これらのパターンをレー ザー光で書き換えられるようにしたものが「CD-R」「DVD-R」「DVD-RW」「DVD-RAM」など。これらはいずれも磁気 ディスクに比べると読み書き速度が遅い。

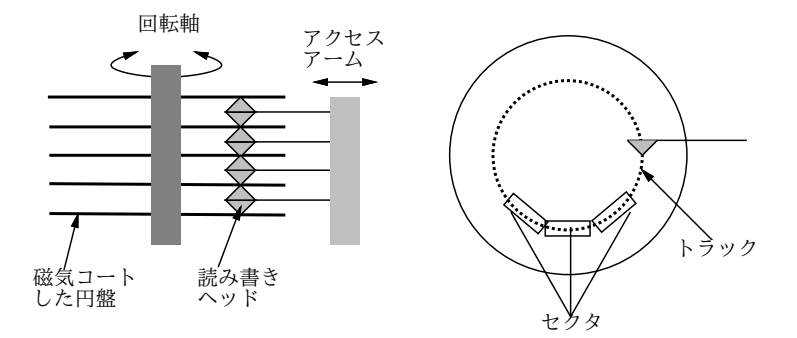

図 9: 磁気ディスク装置の構造

たとえば、2TB で 1 万円 (やや高め) のドライブでは、1 円あたり 200MB(メガバイト、10<sup>6</sup> バイト) という計算になります。USB メモリ (32GB で 2 千円くらい?) と比べるといかに廉価か分かると思い ます (しかもめったに壊れません)。

では、磁気ディスク装置の弱点は何でしょうか? それは「読み書きが遅い (正確には読み始める/書 き始めるまでが遅い)」ことです。これは、回転している円盤の上に、ヘッドを移動させて位置決め して記録することによるもので、このような機械的な動きがあるとどうしても時間が掛かります。た とえば、平均的な読み書き時間は典型的なディスクで数十 msec~数百 msec くらいになります。これ は、主記憶装置の読み書き時間が数十 nsec 程度なのと比較すると、「百万倍~1 千万倍 (!!) 以上」も 遅いことになります。このことは、ブロック単位でのみ読み書きができることと併せて、2 次記憶の 利用のしかたに対して大きな影響を与えます。<sup>11</sup>

### 2.2 2 次記憶の速度を測る

実際に 2 次記憶のアクセス速度を測ってみましょう。ここでは Unix の dd というコマンドを使いま す。このコマンドは、データ転送が本来の用途ですが、これで「無限にあるゼロを、指定したバイト 数だけファイルに転送する」所要時間を測ることで、2 次記憶の書き込み速度が調べられます。

```
% time dd if=/dev/zero of=/var/tmp/t bs=4096 count=10000
10000+0 records in
10000+0 records out
40960000 bytes transferred in 1.458445 secs (28084705 bytes/sec)
real 0m1.472s
user 0m0.001s
sys 0m0.215s
% rm /var/tmp/t ←作ったいらないファイルはすぐ消す
\frac{9}{4}
```
上の例では入力ファイル (if) が「無限のゼロ」(/dev/zero)、出力ファイル (of) が/var/tmp/t、1 回に読み書きするブロックのサイズが 4096 バイト、転送するブロック数が 10000 個になります。と いうことは、転送量が 40M バイト、所要時間が (今回は real つまり実際の所要時間で見ます)1.5 秒で すから、およそ 27M バイト/ 秒の書き込み速度ということになります。しかし、/var/tmp/t とは何 のファイルでしょうか? 実は我々の環境では、/var/tmp/はそれぞれのマシンに搭載されたディスク 装置上の作業場所に相当し、ここに書くことでディスクの速度が測れます。普通に (自分の) ファイル を作るとどう違うか、試してみましょう。

### % time dd if=/dev/zero of=t bs=4096 count=10000

<sup>11</sup>フラッシュメモリを使った 2 次記憶は動く部分がないのでハードディスクよりも高速ですが、メモリの構造や伝送路 の長さなどの関係があり、やはり主記憶よりはずっと低速です。

10000+0 records in 10000+0 records out 40960000 bytes transferred in 4.316991 secs (9488090 bytes/sec) real 0m4.346s user 0m0.009s sys 0m0.238s % rm t ←作ったいらないファイルはすぐ消す %

ずっと遅いですね? これは、自分のファイルはファイルサーバ上に保管されるので、ネットワーク 経由でサーバまで送り、そこのディスクに格納するのに掛かる時間になるためです (ということは、 サーバ sma の上で同様にして測ると、今度は速いはずです)。また、/tmp/t というファイルで試す と、/tmp はメモリ上にファイルを保管するので、ぐっと速くなるはずです。

- 演習 2-3 上記と同じ dd コマンドを使って、次の 3 通りの場合について所要時間を計測しなさい。(1) /var/tmp/t — 自分の使っているマシンについているディスクに書く。(2) t —自分のホーム に (ファイルサーバ経由で) 書く。(3) /tmp/t —メモリファイルに書く (いずれも計測したらす ぐ不要なファイルは消すこと)。これを、以下の 1 箇所以上 (できれば 3 箇所) で行いなさい。
	- a. console の窓で実行 自分が座っているマシンでの結果。
	- b. sma の窓で実行 ファイルサーバマシンでの結果。
	- c. その他のサーバマシン (smb、utogw) でもやってみる。

計測条件 (どのマシンか) や計測値を明記し、計測から分かったことを整理して記すこと。 「◎」の条件: (1)2 箇所以上で計測を行っており、(2) まともな (と担当が考える) 考察が書かれ ていること。

2.3 ファイルとファイルシステム

磁気ディスクなどの 2 次記憶装置は、CPU 側からは「何番のセクタを読む/書く」という形で使い ます。しかしそのような裸の記憶装置を「そのまま」使えと言われたら困ると思いませんか。

- 自分はどのセクタにデータを保管すればいいのか分からない。
- 間違って他人のセクタにデータを書いてしまったら困る。
- 逆に他人に秘密の情報を勝手に読まれてしまったら困る。
- そもそも自分がどこからどこまでのセクタに何を入れたか管理するのが大変。
- 途中でデータの量が増えたらどうするか (すぐ後が空いていればいいが、既に使われていると 続きはどこか「飛び地」に入れることに…)。

しかし実際には、我々がデータを保管する時には次のようなことが可能になっています。

- 保管が必要なデータを書き込む時に、自動的に必要なだけの領域が確保されてそこにデータが 書かれる。追加も自由。
- もちろん、他人が勝手にその領域を読んだり書いたりはできないように保護される (必要なら 読める/書けるように設定も可能)。
- そのデータには「名前」がつけられ、名前を指定することでいつでもそのデータを参照できる。
- データの「数」が沢山になったら、それをグループに分けて整理することもできる。

この、データ (バイトの列) を入れておく、名前のついた「いれもの」のことを一般にファイル (file) と呼びます。ディスク装置は上で見たように単なるセクタの集まりですが、そののっぺらぼうの上に 作られた「名前のついた」「きちんと大きさや場所の管理された」いれものがファイルなわけです。

これはちょうど先に学んだ、のっぺらぼうのメモリと CPU の上に多数のプロセスが作られるのと 同様なのです。つまり、ディスク装置など裸の 2 次記憶装置上にコンピュータによって作り出された、 仮想化された使いやすい 2 次記憶がファイルだということになります。

そして、OS のうちファイルを作り出す機能の部分をファイルシステム (filesystem) と呼びます。 ファイルシステムは、OS のうちでもディスク上の領域という資源を管理する部分だ、と考えること もできます。ファイルシステムは大きく分けて、データを格納するための領域を管理する領域配置 (storage layout) 層と、個々のいれもの (ファイル) に対してそれは誰のもので誰はアクセスしていい、 などの属性を管理する属性管理 (attribute handler) 層から成っています。ここでは Unix を例に、両 者をそれぞれ簡単に見てみます。

### 2.4 Unix の領域管理

ここでは、Unix のファイルシステムを例に 2 次記憶の領域がどう管理されているかを見て行きま す。Unix では伝統的に、1 つのファイルごとに管理用データを i ノードと呼ばれる構造に格納します。 また、ファイルシステムが扱う読み書きの単位をブロック (block) と言い、通常はセクタを 2~8 個程 度集めたもの (1024 バイト、2048 バイト、4096 バイトなど) となっています。

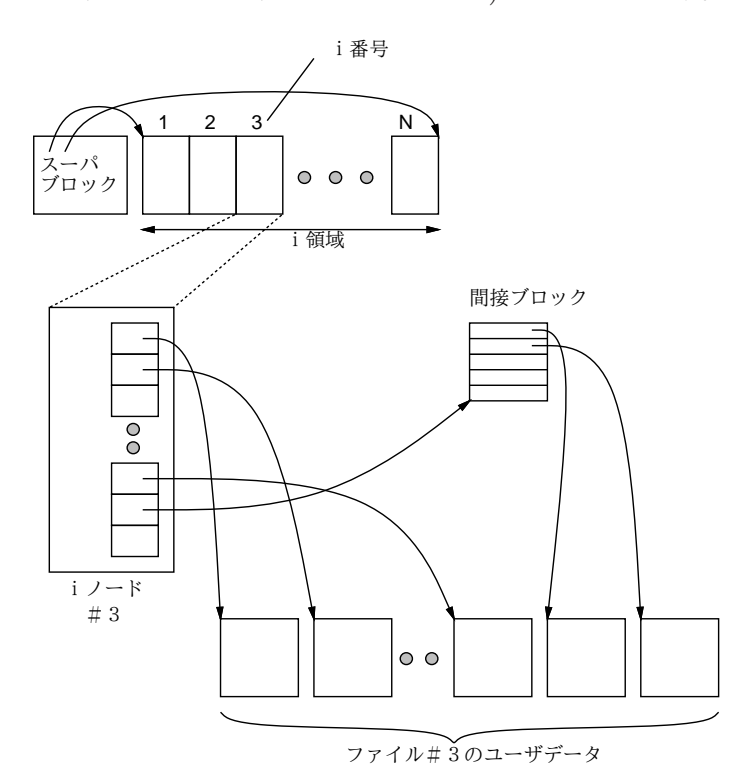

図 10: i ノードとデータブロック

i ノードの領域はディスクの先頭付近に一定量取られています。そしてスーパブロック (super block) と呼ばれる特別なブロックがディスクの先頭にあり、ブロックサイズ、i ノード領域の大きさ、未使 用領域の情報などが格納されています。i ノードが先頭にあるので、「何番目」かを指定すれば計算に よりその i ノードの位置を求めて読み書きできます。この番号を i 番号と呼びます。つまり、Unix の 領域配置層では i 番号がファイルの「名前」なわけです (図10)。

個々のiノードには、属性管理層が扱う所有者や保護設定などのデータに加えて、ブロック番号を 格納する場所が 12 個用意されています。そのうちの 10 個までは、そのファイルのユーザデータを格 納するブロック番号を直接格納します。そのため、ブロックサイズが 4096 バイトであれば、40960 バ イトまでのファイルなら i ノードからただちに「何バイト目はどのブロック」という情報が得られ、 そこに対するディスクの読み書きが行えます。

ではそれより大きいファイルについてはどうするかというと、11 番目の場所には「ブロック番号 を格納するブロック (間接ブロック)」の番号を入れます。ブロック番号が 4 バイトだとすると、1 つ のブロックには 1024 ブロック分の番号が入れられるので、これで (10 + 1024) × 4096 バイトまでの ファイルが扱えます。その次はもちろん「最大 1024 個までの間接ブロックのブロック番号を格納す るブロック (二重間接ブロック)」を入れ、ここまでで (10 + 1024 + 1024 × 1024) × 4096 バイトまで のファイルが扱えるわけです。うまくできているでしょう? 12

### 2.5 属性管理層とその機能

### 2.5.1 名前

 $\mathcal{L}$  is a large

先に説明したように、属性管理層はファイルに付随するさまざまな属性を管理するのが仕事です。 以下で主要な属性やその操作方法を、Unix を題材に見て行きましょう (なぜ Unix 前提かというと、 属性管理層の具体的な性質は OS ごとに異っているからです)。

ではまず名前から見て行きましょう。自分が持っているファイルの名前を調べるには、ls コマン ドを使います。ただの ls では名前の最初が「.」で始まるものは表示されませんから、それらもあわ せて表示させたい場合には、-a というオプションを指定します。

● ls – 今いるディレクトリ (後述) にあるファイルの一覧を表示

● ls -a – 「.」で始まるファイルも含めて表示

たとえば次のようになります。

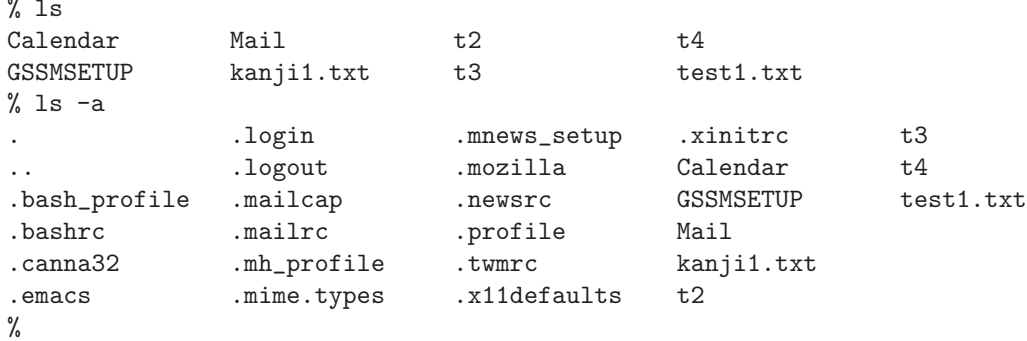

「.」で始まるファイルが多数ありますが、Unix では各種のプログラムごとに、固有のオプション設 定などを「.」で始まるファイルに書く、という習慣になっているためです。そして、いつもそれら が表示されているとうるさいので、-a を指定しない限り ls はそれらを表示しないわけです。

#### 2.5.2 さまざまな属性

ファイルには名前に加えて、さまざまな属性がついています。それらの属性を表示するには、ls に もっと別のオプションを指定します。

● ls -1 – 長さを始めとする詳しい情報を表示。

たとえば次のような内容を格納したファイル test.txt があるものとしましょう。

```
% cat test1.txt
This is a pen.
That is a dog.
%
```
<sup>12</sup>初期の Unix では本当にこのような素朴な配置を使っていましたが、それでは1つのファイルを読むのにディスクのあ ちこちにアクセスしなければならず、速度が遅いことが分かって来ました。そこで、現在の Unix ではもっとさまざまに工 夫された構造を使うようになっています。ここでは一番分かりやすいので、最も初期の構造を説明しまています。

そしてこれらの英字等はそれぞれ 1 バイトで格納できるものとします (実際できます)。そうすると、 このファイルの長さはいくつになるでしょうか? (答えを見る前に数えてみること!)

% ls -l test1.txt -rw------- 1 someone other 30 Mar 27 13:59 test1.txt  $\frac{9}{6}$ 

答えは「30 バイト」ですが、合っていましたか? まず、「空白」も文字として数えることは分かりま す。しかし空白を含めても、まだ目に見える文字の総数より 2 バイト多いですが、これは各の行の終 りに改行文字 (行の切れ目を表す文字) がくっついているためです。

さて、その長さの右にあるのは、ファイルを最後に変更した日時です。変更した日時は記録されて いないと、都合が悪そうですね? (たとえば最近変更したファイルだけ見たいなどの場合に。)

一方、長さの左にあるのは、そのファイルの「持ち主」です。持ち主の情報はなぜ必要なのでしょ う? それはもちろん、ファイルを持ち主だけが読めたりするように「保護」するためですね。という わけで、その説明に進みますが、その前に「グループ」にも触れておきます。Unix ではユーザの他に グループという概念があり、「一緒に作業する仲間」を表すのに使うことが想定されています。ファ イルにもその所属グループの情報がくっついていて、次のコマンドで見ることができます。

• ls -lg — -l と同じだが、所属グループも表示

たとえば私の場合で見てみましょう。

% ls -lg t1 ↓久野は教員グループ -rw-r--r-- 1 kuno faculty 15 Mar 27 14:11 t1  $\frac{9}{4}$ 

Unix では、ファイルの保護設定をモード (mode) と呼び、各ファイルごとに

User (持ち主) | Group (グループメンバー) | Other (その他の人)

それぞれについて、

Read (読める) | Write (書ける) | eXecute (実行できる)

か否かを各々設定できます。モード情報は ls -l の表示の最初の部分に含まれます。

-rw------- 1 someone other 30 Mar 27 13:59 test1.txt

これは先の例ですが、持ち主 (someone) は読み、書きは可能だが実行は不可、それ以外の人にはどれ も不可という設定を意味しています。実行というのは、実行可能な (マシン語のプログラムの入った) ファイルに対してのものなので、C 言語で「hello.」と打ち出すプログラムを作って試します。

```
% echo 'main() { puts("hello."); }' >test.c ← 1行の Cプログラム
% gcc test.c \leftarrowコンパイル
% ls -l a.out < a.out というファイルに実行形式ができる
-rwx------ 1 someone other 4718 Mar 27 14:16 a.out ←「X」つき
% a.out ←ファイル名を言うと実行
hello ←プログラムの出力
\frac{9}{6}
```
Unix ではコンパイラは「a.out」という決まった名前の実行形式ファイルを作るので、これのモード を見ると確かに実行可能になっています。今度はまた別のファイルを見て見ます。

 $%$  ls  $-lg$  t1 -rw-r--r-- 1 kuno faculty 15 Mar 27 14:11 t1 ファイル t1 は、持ち主 (kuno) は読み書きともに可能ですが、グループ faculty の人、および他の 人には読むことのみ可能です。モードの変更は、chmod コマンドで次のような形で指定します。

● chmod 対象 (+|-) 許可 ファイル … — モードを設定する

「対象」は u、g、o どれか 1 つ以上 (それぞれ持ち主、グループメンバ、その他の人を表す)、「許可」 は r、w、x どれか 1 つ以上 (それぞれ読み、書き、実行を表す) で、「+」はその許可を出し、「-」は その許可を取り除きます。たとえばさっきのファイルでやってみましょう。

```
% chmod ugo-rwx t1 ←全員に対して「R」「W」「X」を OFF
% ls -lg t1
--------- 1 kuno faculty 15 Mar 27 14:11 t1
% chmod u+rx t1 ←自分に対して「R」「X」を ON
% ls -lg t1
-r-x------ 1 kuno faculty 15 Mar 27 14:11 t1
% chmod go+x t1 ←グループ/他人に対して「X」を ON
% ls -lg t1
-r-x--x--x 1 kuno faculty 15 Mar 27 14:11 t1
%
```
このように、chmod コマンドを使うことで、さまざまな保護モードが自由に設定できます (なお、ls -l の表示の一番先頭はなぜか常に「-」ですが、これについては後で説明します)

2.5.3 i 番号とディレクトリ

i 番号は既に述べたように i ノードの番号で、領域配置層ではこの番号でファイルを把握していま す。そして実は、普段使っている文字列の名前は「つけたし」であり、変更することができますし、 また 1 つのファイルに複数の名前をつけることもできます。

- mv ファイル名 新しい名前 名前を変更する
- ln ファイル名 新しい名前 ファイルに新しい名前をつける
- rm ファイル名 名前を無効にする

実際に行ってみましょう。

```
% ls
Library MH Mail t2
% ls −i \downarrow i-番号
168999 Library 223924 MH 202839 Mail 135188 t2
% cat t2
How are you?
% mv t2 t3 ←名前をつけかえても
% ls -i ↓前と同じ
168999 Library 223924 MH 202839 Mail 135188 t3
% cat t3
How are you?
% ln t3 zzz ←新しい名前をつけても
% ls -i 前と同じ↓
168999 Library 223924 MH 202839 Mail 135188 t3 135188 zzz
% cat zzz
How are you?
```
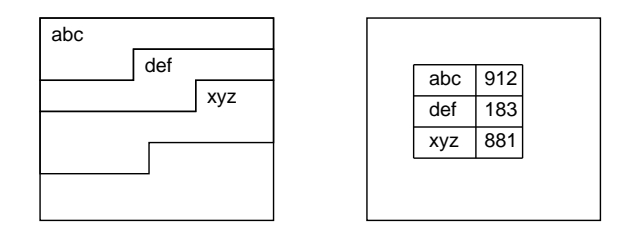

図 11: ファイルの名前はどこに入れればいいか?

 $%$  ls  $-1$  t3 zzz -rw------- 2 someone 13 Apr 22 14:19 t3 -rw------- 2 someone 13 Apr 22 14:19 zzz % rm t3 ↑この「2」というのは? % ls -l zzz -rw------- 1 someone 13 Apr 22 14:19 zzz % ↑持っている名前の個数

実は、rm はファイルではなく 名前を 消すコマンドです。そしてすべての名前が無効になったファイ ルは、アクセスできないので結果として消えます。すべての名前が無効かどうか知るには、「いくつ名 前があるか」を記録すればよいわけで、この数も上のように ls -l の表示に含まれているのでした。 なぜこうなっているのでしょうか? そもそも、ファイル名はファイルと一緒に記録されているので は ありません。もしファイル名がファイルと一緒に記録されていると、「このファイルを取りたい」 と名前で指定したとき、ディスクの先頭から順に「このファイルかな? いや違った、ではこのファイ ルかな?」と捜して行かなければなりませんね? それではものすごく時間が掛かって役に立たないで しょう (図 11 左)。このため、名前はファイルとは別の場所に まとめて 表の形で記憶してあり、その 表をさっと捜すとファイルの i 番号が分かるようになっているのです (図 11 右)。<sup>13</sup>この表のことを ディレクトリ (directory) と呼びます。14このように、コンピュータ内部の「しくみ」は全て「なぜそ ういうしているか」という理由があります。あなたがそのような「しくみ」の理由を分かっていない と、「動きはするけれども、ものすごくのろい」システムを作ってしまうも知れないのです。

### 2.6 ディレクトリ階層とパス名

ディレクトリからすぐにファイルにアクセスできることは分かりましたが、では (1) ディレクトリ はどこに格納されていて、(2) どうやってアクセスするのでしょうか? (1) については、ディレクト リも構造は普通のファイルと同じであり、ただしその中身はファイルシステムが管理していて決まっ た内容 (つまりファイル名と i-番号の並び) が決まった形で入るだけになっています (ちなみに、「ls -l」の表示で一番最初が「d」になっているものはディレクトリです。あと 1 つ制約があり、ディレ クトリは 1 つしか名前が持てません)。では (2) については? それは、まず i 番号の「2」は一番大元 のルート (root) ディレクトリであり、これは番号が決まっているので必ず取れます。<sup>15</sup>

ルートディレクトリには bin、usr などの標準的なものを置くディレクトリの i 番号が登録されて います。bin は標準的なコマンド (ls とか ps とか) のプログラムを格納したファイルが入っていて、 以下同様となっています。つまり、すべてのファイルはルートから始まるディレクトリの木構造 (階 層構造) に組み込まれているのです (図 12)。16そして、ファイルを指定するのにはパス名 (pathname) が使えます。パス名は、「/」から始まる絶対パス名 (absolute pathname) と、それ以外から始まる相 対パス名 (relative pathname) に分けられます。絶対パス名は、ルートから始めて名前の各成分 (/で

<sup>13;</sup>番号からは簡単にデータブロックがアクセスできるのでしたね。

<sup>&</sup>lt;sup>14</sup>Windows や Mac OS X では「フォルダ」と呼ぶことが多いです。

<sup>15</sup>では「1」は何かということになりますが、これは空いているブロックを管理するための i ノードになっています。

<sup>16</sup>実際には複数のディスクがあったりネットワーク経由でアクセスする場所があったりしますが、それは複数の木構造 を「継ぎ合わせて」1 つの木構造にしています。

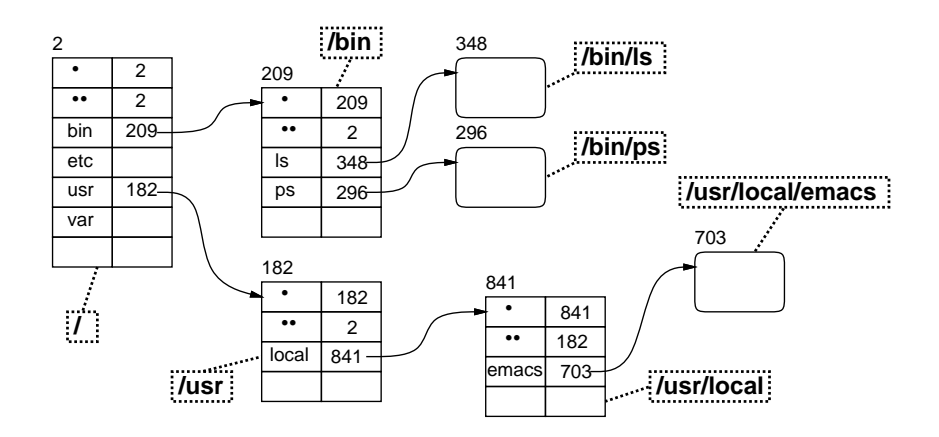

図 12: ディレクトリの木構造

区切られた個々の部分) を順番にディレクトリで探すことで目的のファイルやディレクトリに到達し ます。相対パス名の場合は、各プロセスごとに持っている「現在位置」ないしカレントディレクトリ (か) ら始めて、同様にたどって行きます。現在位置はコマンド cd で変更できます。

- cd パス名 指定したディレクトリを現在位置に
- cd ユーザのディレクトリを現在位置に

また、図12を見ると、すべてのディレクトリに「.」「..」という項目が含まれ、「.」は「そのディ レクトリ」、「..」は「1 つ上のディレクトリ」の番号に対応しています。これらにより、「このディレ クトリ」とか「1 つ上に行ってそれからどちらへだとる」などの指定が可能になっているのです。

- 演習 2-4 自分の既に持っているファイルを ls -l で調べ、保護モードを確認しなさい。その後、以 下の課題から 1 つ以上 (できれば全部) やってみてください。
	- a. 自分のファイルのモードを変更し、「読めない」ものの内容を (cat などで) 表示させよう としたり、「書けない」ものに (cp で内容をコピーするなどで) 書こうとした場合にどうな るか観察しなさい。できれば、「誰にでも読めるが自分には読めない」などの矛盾した設 定の効果も調べるとなおよいです。
	- b. 他のクラスメートと協力して、他人のファイルについて、a. と同様に観察しなさい。でき れば、グループや他人に対する保護設定のうまい活用例を考案し、実際にそれがうまくい くことを確認できるとなおよいです。<sup>17</sup>
	- c. 実行形式ファイルの「実行」について、その保護モードを OFF にするとどうなるか試しな さい。また再び ON にした場合どうなるか、実行形式でないファイルについて同様に ON にするとどうなるかも試しなさい。できれば、他のクラスメートと協力して、「その人に は読めない (コピーできない) けれど実行できる」モードを実験してみて、それがどういう 場合に役立つかを検討しなさい。
- 演習 2-5 ディレクトリにもファイルと同様に保護モードがあり、chmod コマンドで設定できます。た とえば、次のようにしてディレクトリを作り、その下にファイルを作ることができます。

% mkdir sub ←ディレクトリを作る

% echo 'main() { puts("hello1."); }' >sub/test1.c ←その下にファイルを作る

これについて、以下の課題から 1 つ以上 (できれば全部) やってみなさい。<sup>18</sup>

<sup>17</sup>他人のホームディレクトリにあるファイルは我々の環境だと「/u2/ユーザ名/ファイル名」で指定できます。  $18$ ディレクトリの保護モードを見るには「1s -1d ディレクトリ」とする必要があることに注意。

- a. ディレクトリにも読み/書きの保護モードが設定できますが、これらはどのような効果を持 つかについて実際にディレクトリ内にファイルを作って調べてみなさい。できれば、ファ イルの読み/書きとディレクトリの読み/書きの違いについて検討できるとなおよいです。
- b. クラスメートと協力して、他人のディレクトリにファイルを作ったりそこにあるファイル を調べるためにはどのように保護設定すればよいかを検討しなさい。できれば、複数の状 況に対応した設定方法とその使い分け方についても検討できるとなおよいです。
- c. ディレクトリの「実行」モードについては、ファイルの「実行」モードとは意味が違って います。どのように違うかを探究しなさい。できれば、読み/書きモードと「実行」モー ドの使い分け方についても検討できるとなおよいです。

「◎」の条件: (1) 小問を 2 問以上解答しており、(2) いずれも「できれば」の部分までやって あって、(3) 検討が筋道の通った内容になっていること。

演習 2-6 サーバ sma の上で、ルートディレクトリ「/」以下にどのようなディレクトリやファイルが あるかについて調べていき、結果を整理して示しなさい (一般ユーザでは読めない場所はその ように記してあればよいです)。できれば、自分の手元のマシンでも同様におこない、どのよう な違いがあるかも示せるとなおよい。

「◎」の条件: (1)「できれば」の部分までやってあって、(2) 調査が系統的であり (説明もきち んと書かれていること)、(3) まともな (と担当者の考える) 説明・考察が書いてあること。

# 3 まとめ

この回は、OS の概念からはじめて、プロセス、ファイルシステム、ファイル、保護モードパス名 などを題材に OS の機能や考え方を学びました。また後半では、シェルやフィルタを題材に、Unix の ツールがどのような考え方でできているかを見て頂きました。今回の内容は Unix が題材になってい ますが、その考え方は他の OS やさまざまな場面で通用するものと考えてよいでしょう。